# Управление культуры администрации Города Томска Муниципальное автономное образовательное учреждение Дополнительного образования «ДЕТСКАЯ ХУДОЖЕСТВЕННАЯ ШКОЛА №2» ГОРОДА ТОМСКА

# ОДОБРЕНА

Педагогическим Советом МАОУДО «ДХШ №2» Протокол №7 от 13.06.2023 г.

МУНИЦИПАЛЬНОЕ АВТОНОМНОЕ<br>ОБРАЗОВАТЕЛЬНОЕ УЧРЕЖДЕНИЕ<br>ДОПОЛНИТЕЛЬНОГО ОБРАЗОВАНИЯ<br>"ДЕТСКАЯ ХУДОЖЕСТВЕННАЯ ШКОЛА<br>№ 2" ГОРОДА ТОМСКА,<br>Действителен до:19.03.2025г. 16:04:00<br>Действителен до:19.03.2025г. 16:04:00 Сертификат № 367312EA25EF1986AE25968A53E1A969

Подписано цифровой подписью: Лукашенко Лина Евгеньевна Дата: 2024.03.25 11:43:33 +07'00'

Дополнительная общеразвивающая программа в области изобразительного искусства «Специальные курсы «Компьютерная графика для детей»

> Программа по учебному предмету

# **КОМПЬЮТЕРНАЯ ГРАФИКА ДЛЯ ДЕТЕЙ**

Томск 2023

Разработчик:

**Е.А. Макиева**, преподаватель Детской художественной школы №2 города Томска

Рецензент:

**О.Г. Попова**, преподаватель высшей категории МАОУДО «ДХШ №2» г. Томска, член ВТОО «Союз художников России»

# **Содержание**

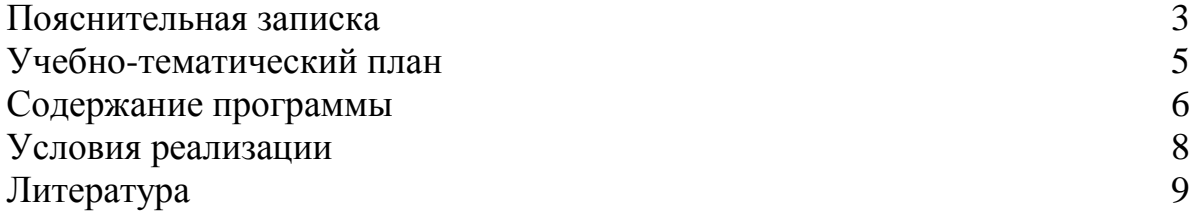

# **Пояснительная записка**

Настоящая программа разработана во исполнение части 21 статьи 83 Федерального закона от 29.12.2012 №273-ФЗ «Об образовании в Российской Федерации» (далее – №273-ФЗ) и в соответствии с Рекомендациями по организации образовательной и методической деятельности при реализации общеразвивающих программ в области искусств (Приложение к письму Минкультуры России от 19 ноября 2013 г. №191-01-39/06-ГИ), Приказом Министерства образования и науки Российской Федерации от 29 августа 2013 г. № 1008 «Об утверждении Порядка организации и осуществления образовательной деятельности по дополнительным общеобразовательным программам».

# **Направленность:** художественная.

Компьютер, с его универсальными возможностями, развивает творческие способности, внимание, комбинированное мышление, воображение ребѐнка. Сочетая в себе различные графические эффекты, компьютер даѐт возможность постоянно совершенствоваться, а познавательный интерес выявляет и реализует потенциальные возможности учащихся, приобщает к поисковой и творческой деятельности. Художественная деятельность на компьютере, изучение различных графических программ, содействует эстетическому воспитанию и новому освоению действительности, развивает художественный кругозор, выявляет и развивает творческие способности учащихся. Использование компьютера становятся органичной частью образовательного процесса в Детской художественной школе.

Компьютерная графика – предмет, соединяющий технологию и эстетику рисунка, живописи и композиции с компьютерными возможностями, поэтому при обучении предмету компьютерной графики важно поставить акцент на синтезе и взаимообогащении искусства и компьютерных технологий. Изучение компьютерной графики придаѐт процессу обучения новый творческий потенциал и, параллельно, вносит вклад во всестороннее развитие юного художника. Таким образом, целью становится обучение не только владению средствами компьютерного рисования, но и использование этих средств для творческого самовыражения. Научить юных художников творить с помощью компьютера, означает перевести их на новый уровень художественного созидания. Безграничные возможности компьютера полностью оправдывают тот интерес, который учащиеся испытывают к нему. Изучать компьютер в современном обществе стало естественным и необходимым. Приобщая ребѐнка к разноплановому постижению компьютерной грамотности, можно воспитать образованного, разносторонне развитого современного человека. Основная цель таких занятий – научить растущего человека самостоятельно мыслить, развивать фантазию и практически воплощать свои идеи с помощью различных компьютерных программ. Ребята, закончившие курс обучения по предмету «Компьютерная графика», смогут в дальнейшем применять полученные знания в различных сферах графического дизайна. Умение работать с фотографиями, создавать различные логотипы, фирменные знаки, рекламные плакаты, творческие картины и многое другое помогут юному художнику найти свое место в современном мире.

В художественной школе проходят курсы компьютерной графики для учащихся от 14 лет и старше, а также есть отдельный предмет, включенный в расписание наряду с остальными предметами у учащихся первых классов дневного отделения. Занятия по компьютерной графике на дневном отделении длятся всего одно полугодие, поэтому возникла возможность создать отдельный курс компьютерной графики для детей с 10 до 14 лет, для тех, кто хотел бы дальше изучать еѐ основы.

**Актуальность:** данная программа взаимосвязана с основными дисциплинами художественной школы: рисунком, живописью, композицией. Она дает ребенку дополнительные знания о художественных средствах выражения, способствует развитию творческого мышления.

**Целью** программы является организация условий для формирования творческого мышления и развития художественных способностей обучающихся в области компьютерной графики, способствование профессиональному самоопределению учащихся.

# **Реализации цели служат следующие задачи:**

 осваивать двухмерную графику; изучать программы: Photoshop, CorelDraw; учить грамотно строить композицию, подбирать цвет и изображать предметы используя мышь и графический планшет;

 закреплять и расширять знания в области рисунка, живописи, композиции с помощью программ Photoshop, CorelDraw; знакомить школьников с профессией дизайнер, декоратор, стилист;

 развивать художественный вкус, аккуратность, внимательность, трудолюбие.

**Возраст учащихся:** программа по компьютерной графике рассчитана на учащихся 10 – 14 лет.

**Срок реализации**: 8 месяцев.

**Режим занятий: з**анятия проходят один раз в неделю, по 2 учебных часа.

**Формы работы по программе:** аудиторные занятия, выставочная деятельность, коллективные просмотры, посещение выставок.

| Раздел       | N <sub>2</sub>          | Тема                      | Общее<br>количество<br>часов | Материалы            |
|--------------|-------------------------|---------------------------|------------------------------|----------------------|
| $\mathbf I$  | 1                       | Мой друг $-$<br>компьютер | 2                            | ПК                   |
| $\mathbf{I}$ | $\mathcal{D}_{\cdot}$   | Пейзаж                    | $\overline{4}$               | ПК, графический      |
|              |                         |                           |                              | планшет, инструменты |
|              | 3                       | Фантастическое            | $\mathcal{D}_{\mathcal{L}}$  | ПК, графический      |
|              |                         | животное                  |                              | планшет, инструменты |
|              | $\overline{\mathbf{4}}$ | Гризайль                  | $\overline{4}$               | ПК, графический      |
|              |                         | для компьютера            |                              | планшет, инструменты |
|              | 5                       | Фотомастер                | $\overline{4}$               | ПК, графический      |
|              |                         |                           |                              | планшет, инструменты |
|              | 6                       | Настроение                | $\mathcal{D}_{\mathcal{L}}$  | ПК, графический      |
|              |                         |                           |                              | планшет, инструменты |

**Тематический план**

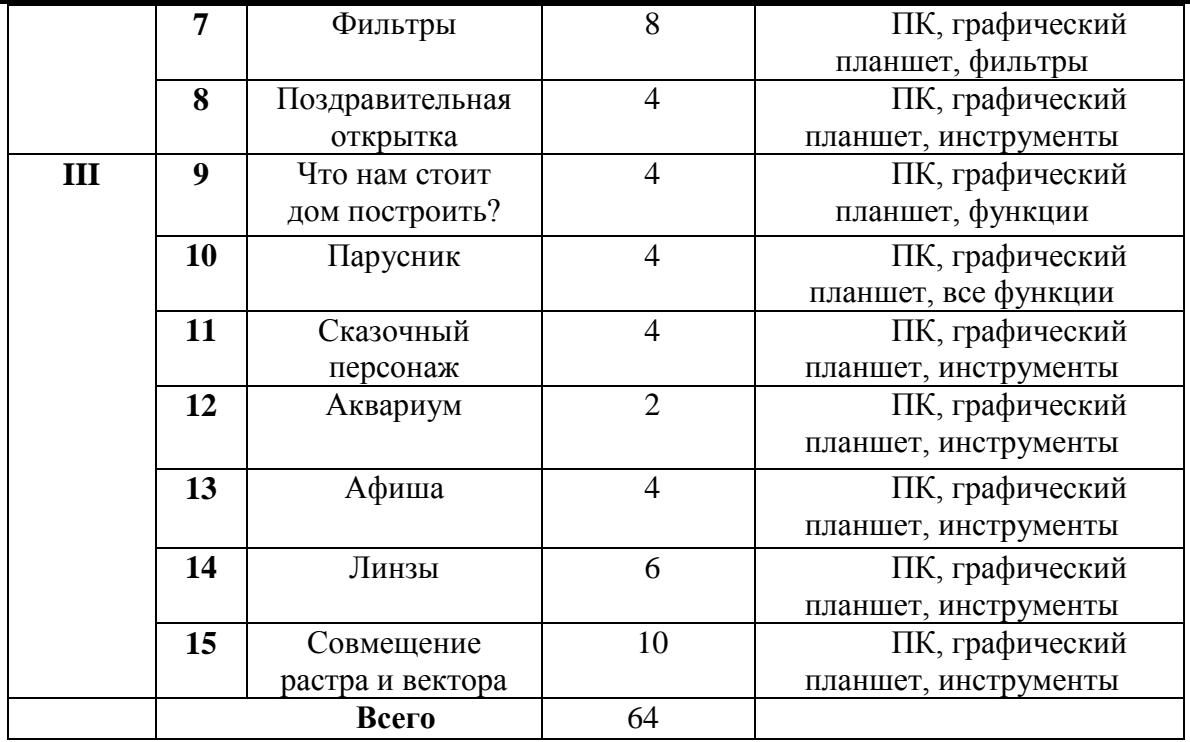

# **Содержание курса**

# **РАЗДЕЛ 1.**

# **Тема 1. Мой друг – компьютер (2 часа).**

Техника безопасности. Персональный компьютер: его устройство, правила работы в классе. Понятие файла, адрес файла расширение файла, файловая система. Работа с Проводником.

Основы антивирусной безопасности: что такое вирусы и как с ними бороться.

Редактор PaintBrush – работа с ним, работа со своим файлом (сохранение, перемещение, удаление, переименование).

Графические программы – их названия и назначение. Виды граф. редакторов – растровые и векторные. Представление изображения в виде растров и в виде объектов. Виды расширений графических файлов.

Практическое задание: создать свою рабочую папку. Нарисовать простой рисунок в редакторе PaintBrush, сохранить его в своей папке (как и все последующие работы).

#### **РАЗДЕЛ 2.**

# **Тема 2. Пейзаж (4 часа)**

Знакомство с Photoshop – запуск программы, ее назначение. Интерфейс программы: рабочее пространство, палитры (их виды, размещение на экране). Открытие файлов, сохранение файлов.

Инструменты масштабирования – *лупа*, навигатор.

Основные рабочие инструменты (*кисть*, *аэрограф*, *ластик*). Управление параметрами инструментов. Отмена действий с помощью палитры История.

Практическое задание: нарисовать летний пейзаж.

# **Тема 3. Фантастическое животное (2 часа)**

Способы выделения. Управление параметрами выделения. Изменение контура выделения. Масштабирование в растровых программах. Выделение и масштабирование, искажение, поворот части изображения. Инструменты *Размытие*, *Резкость*, *Палец*

Практическое задание: составить рисунок фантастического животного из заданных изображений.

#### **Тема 4. Гризайль для компьютера (4 часа)**

Полутоновое изображение. Перевод в полутоновой режим. Сведения по полиграфии.

Практическое задание: перевести заданное изображение в полутоновое.

#### **Тема 5. Фотомастер (4 часа)**

Коррекция цветных изображений. Регулировка цветового баланса (яркость, контрастность и т. п.). Диалоговое окно Варианты. Ретушь изображений с помощью инструмента *Клонирование штампа*. Сведения по полиграфии.

### **Тема 6. Настроение (2 часа)**

Спецэффекты с помощью фильтров.

Эффекты слоев: создание тени, ореола, имитация рельефа, обводка контура изображения.

Практическое задание: создать рисунок с использованием спецэффектов, показывающий определенное настроение.

#### **Тема 7. Фильтры (8 часов)**

### **Тема 8. Поздравительная открытка (4 часа)**

Слои: их назначение и представление. Создание, удаление, блокирование, скрытие, объединение слоев.

Инструменты построения фигур. Контуры.

Инструменты *Осветлитель*, *Затемнитель*, *Губка; Узорная кисть, Штамп узоров.*

Работа с текстом: создание текста, его свойства (простой и фигурный, вертикальный, оболочка текста. Растрирование текста, перевод в контуры). Шрифты. Свойства текстового слоя.

Практическое задание: составить рисунок поздравительной открытки (лицевая сторона).

**РАЗДЕЛ 3.**

### **Тема 9. Что нам стоит дом построить? (4 часа)**

Знакомство с CorelDRAW: Особенности программы. Интерфейс. Режимы просмотра документа. Графические примитивы. Способы выделения, копирования и трансформации объектов. Заливка и обводка объекта.

Практическое задание: нарисовать дом, используя графические примитивы.

#### **Тема 10. Парусник (4 часа)**

Создание и редактирование контуров: *кривые Безье*.

Практическое задание: создать силуэтный рисунок парусника, используя инструмент *кривая Безье*.

# **Тема 11. Сказочный персонаж (4 часа)**

Группировка, соединение, редактирование геометрической формы объектов: графические примитивы и свободно редактируемые объекты, изменение формы с помощью инструментов (Свободная трансформация, Форма). Инструменты нож и ластик. Заливка цветом.

Практическое задание: создать рисунок сказочного персонажа (крокодил Гена, Чебурашка).

#### **Тема 12. Аквариум (2 часа)**

Фигурные кисти. Текстурные, узорные и градиентные заливки и обводки. Работа с цветом. Прозрачность. Порядок расположения объектов, вид документа.

Практическое задание: нарисовать аквариум, используя указанные возможности программы.

#### **Тема 13. Афиша (6 часов)**

Работа с текстом. Простой текст, его форматирование. Размещение текста вдоль кривой, редактирование его геометрической формы.

Работа с растрами. Импорт, редактирование. Маска. Трассировка. Растрирование. *Перспектива*, *тень*, *деформация*.

Форматы изображений – сохранение файла.

Практическое задание: создать макет афиши.

# **Тема 14. Линзы (6 часов).**

Освоение инструмента «Линза»,

Практическое задание: Создать объект с использованием линз – очки, лупу, окно

**Тема 15. Совмещение растра и вектора (10 часов)**

Закрепление полученных знаний и умений.

Практическое задание: Самостоятельная творческая работа с использованием полученных знаний. Защита творческих работ.

### **Условия реализации курса**

Для реализации программы необходимы: компьютерный класс на 8-9 мест для учащихся и 1 для преподавателя, укомплектованный графическими планшетами. Программное обеспечение (версии не ниже): Adobe Potoshop CS3, CorelDRAW X3. При необходимости, программное обеспечение может быть заменено на аналогичные по принципам работы. Выставочный зал, библиотека, методический фонд (в электронном виде), аппаратура для демонстрации и распечатывания лучших работ.

# **Литература**

- 1. Буш Д., Буш Дейвид Д. Adobe Photoshop: Руководство фотографа. М.: Изд. "ЭКСМО-Пресс", 2005. – 427 с.
- 2. Глушаков С.В. CorelDRAW Х4. Лучший самоучитель/ С.В. Глушаков, Е.В. Гончарова. – М.: АСТ МОСКВА, 2008. – 471 с.
- 3. Грегори Дж, Джорджес Г. 50 эффективных приемов работы в Photoshop. Киев: Изд. "Диалектика", 2006.
- 4. Гурский Ю. Adobe Photoshop CS в теории и на практике. М.: Изд. "Новое Знание",  $2004. - 591c.$
- 5. Гурский Ю. Васильев А. Трюки и эффекты Photoshop CS. СПб.: Изд. "Питер", 2005.
- 6. Гурский Ю., Гурская И., Жвалеская А. Трюки и эффекты Corel Draw 12. СПб.: Изд. "Питер", 2004. – 464с.
- 7. Гурский Ю., Жвалевский А. CorelDRAW 12. СПб.: Изд. "Питер", 2005. 320с.
- 8. Ковтанюк Ю. CorelDRAW 12 на примерах. М.: Изд. "МК-Пресс", 2005. 416с.
- 9. Комолова Н. Adobe Photoshop CS. СПб.: Изд. "БХВ-Петербург", 2004. 384с.
- 10. Крымов Б. Adobe Photoshop CS для цифровых фотографий. М.: Изд. "Триумф", 2006.
- 11. Литвинов Н. Adobe Photoshop. Ретушь, спецэффекты, коллажи и карикатуры своими руками. – М.: Изд. "Триумф", 2006. – 192 с.
- 12. Люк С. Photoshop Elements. Обработка фотографий. Лучшие приемы: трюки и эффекты. – М.: Астрель, 2007. – 224 с.
- 13. Петров М.Н., Молочков В.П. Компьютерная графика. Учебник и CD-диск. СПб.: Питер, 2003. - 736 с.;
- 14. Савахата Леса. Гармония цвета. Справочник. Сборник упражнений по созданию цветовых комбинаций. – М.: Астрель: АСТ, 2003. – 184 с.;
- 15. Топорков С. Adobe Photoshop CS в примерах. СПб.: Изд. "БХВ-Петербург", 2005.– 450 с.
- 16. Чумаченко И. CorelDRAW 12 Полное руководство. М.: Изд. "НТ Пресс", 2004. 343с.
- 17. Яцук О.Г. Компьютерные технологии в дизайне. Логотипы, упаковка, буклеты. СПб.: БХВ-Петербург, 2002. – 464 с.
- 18. Яцук О.Г., Романычева Э.Т. Компьютерные технологии в дизайне. Эффективная реклама. – СПб.: БХВ-Петербург, 2002. – 432 с.